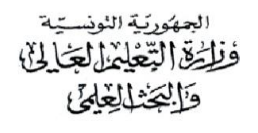

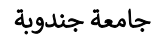

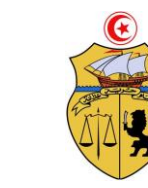

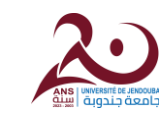

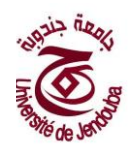

**طريقة الترشح** 

- الولوج إلى املنظومة عبر الرابط candidats/tn.univjendouba.concours
	- انقر تفاصيل املناظرة
	- التثبت من االختصاص والنقر على طلب الترشح
	- تعمير جذاذة "إنشاء الحساب" بكل دقة والنقر على "إضافة"
- سيتم إرسال المعرّف وكلمة العبور إلى البريد الإلكتروني الخاص بكم. في حالة لم تصلكم الرسالة، الرجاء التثبت من Spam.
- الولوج إلى فضاء املترشحين وتعمير بقية املعطيات بكل دقة وتحميل الوثائق املطلوبة
- في حالة التأكد من المعطيات المدرجة والوثائق المصاحبة، يجب إرسال الملف إلى الجامعة وذلك بالنقر على "ارسال الملف الى الجامعة".

**مالحظة :** ال تكتمل عمليةالترشحإال بإرسال امللف إلىالجامعة عبراملنظومة.

شكرا.